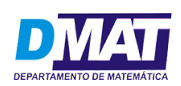

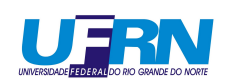

#### Universidade Federal Do Rio Grande Do Norte CENTRO DE CIÊNCIAS EXATAS E DA TERRA DEPARTAMENTO DE MATEMÁTICA

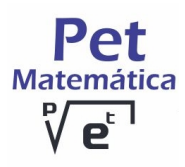

Trabalho de Ensino, Pesquisa e Extenção Programa de Educação Tutorial - PET Matemática

## Introdução ao Maple

Tutor Responsável: Prof. Dr. David Armando Zavaleta Villanueva Alunos: Arthur Henrique da Silva Francisco Cleiton Soares Barbosa Johnatan da Silva Costa José Victor Gomes Teixeira Eloisa Myrela de Araújo Nunes Thales Bruno da Silva Oliveira Vitor da Silva Trajano

> Natal - RN Janeiro - 2017

# Sumário

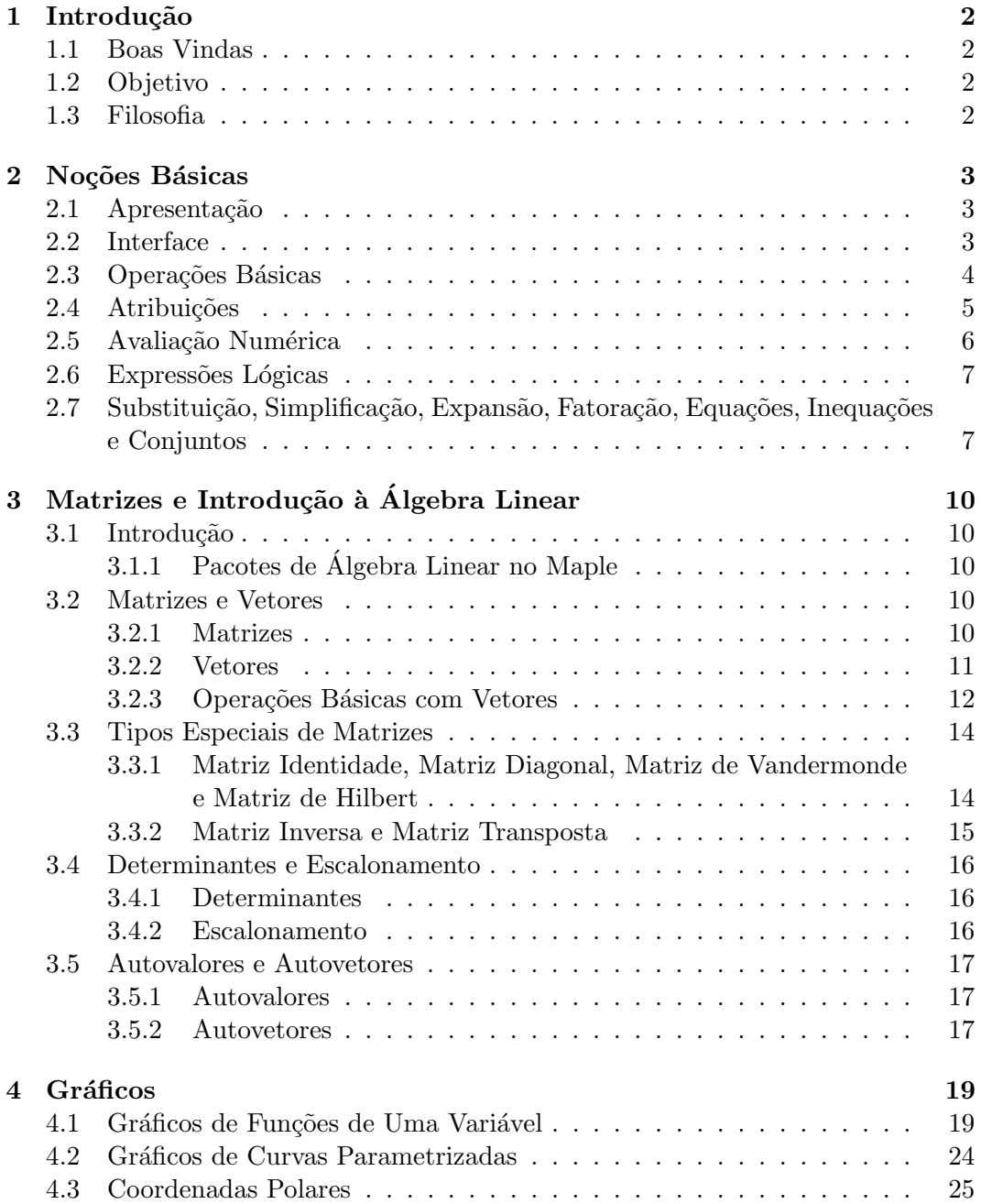

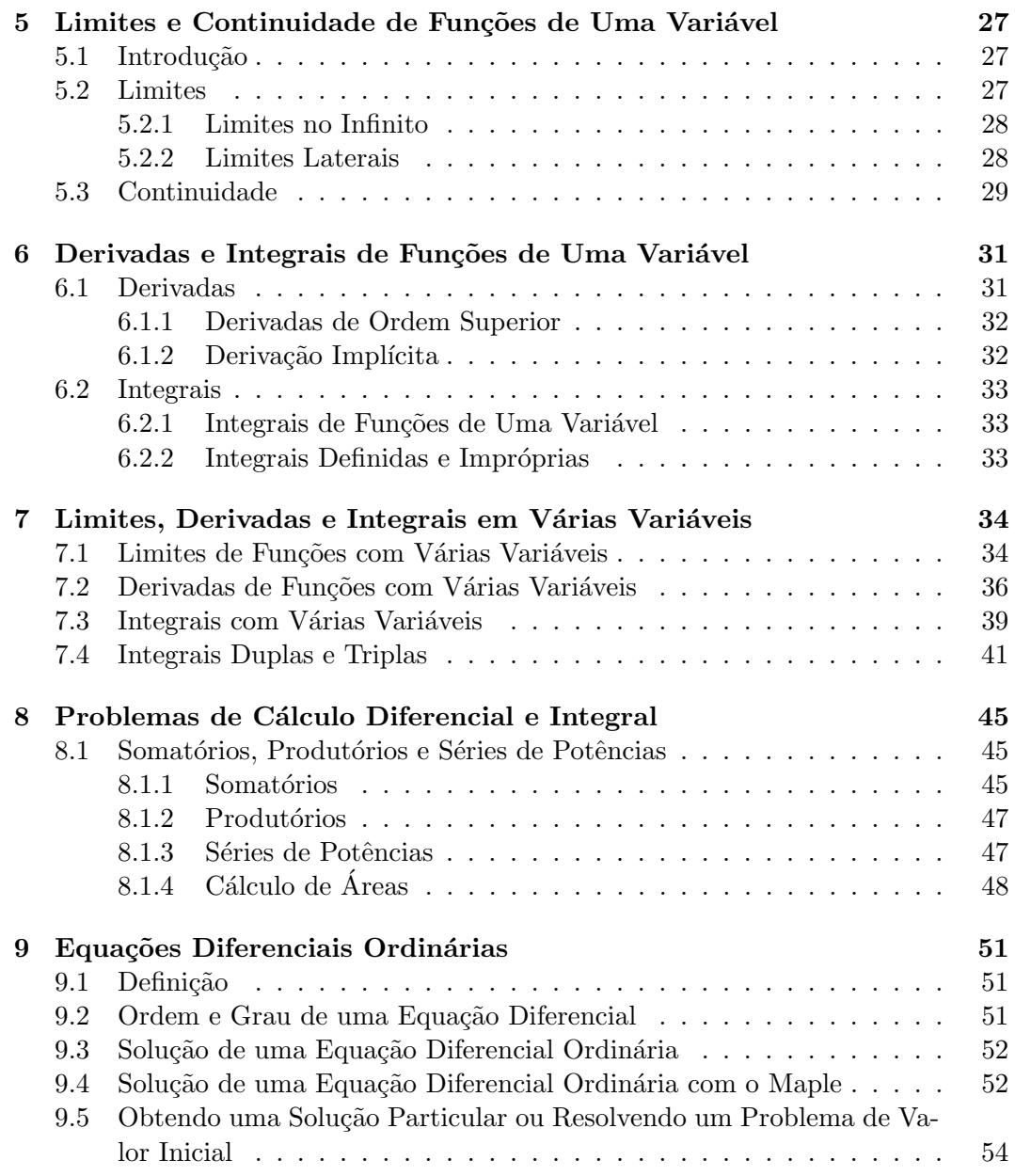

## Capítulo 1

## Introdução

## 1.1 Boas Vindas

 $\acute{E}$  com grande prazer que recebemos a todos e que sejam muito bem vindos ao Minicurso do Maple, oferecido pelo Programa de Educação Tutorial - PET Matemática da UFRN.

## 1.2 Objetivo

O objetivo deste trabalho ´e proporcionar a estudantes dos mais diversos cursos de Ciências Exatas e engenharias uma introdução básica necessária ao Software Maple e suas funcionalidades. Para auxiliar, complementar e otimizar os estudos.

## 1.3 Filosofia

 $\acute{E}$  de extrema impotância que o discente não deixe de praticar tal aprendizado, pois tal exercício o ajudará a sempre estar capacitado a usar o programa quando precisar.

## Capítulo 2

## Noções Básicas

## 2.1 Apresentação

De acordo com sua página na Wikipédia, o software Maple "[...]constitui um ambiente informático para a computação de expressões algébricas, simbólicas, permitindo o desenho de gráficos em duas ou em três dimensões". Desenvolvido em 1988 pela companhia canadense Maplesoft, de Ontario. A versão mais atualizada é a de 2016, até o momento.

Além de possibilitar o uso para finalidades comerciais e computacionais, o Maple é uma ferramente indispensável e extremamente útil para o estudante de Ciências Exatas, no estudo de áreas como Álgebra Linear e Cálculo, por exemplo.

## 2.2 Interface

Ao executar o Maple 2015, a tela inicial apresenta as seguintes características:

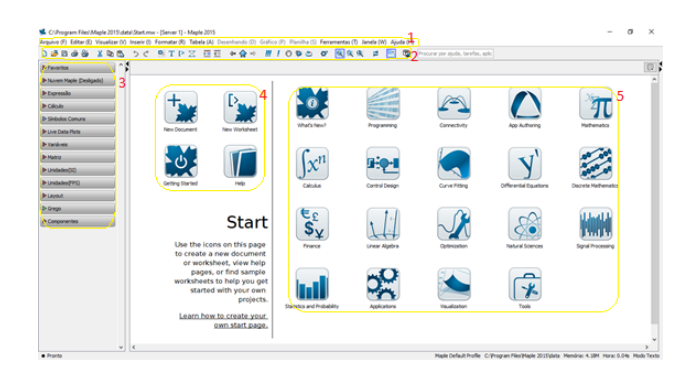

Figura 2.1: Tela inicial do Maple.

- 1. Menu principal: aqui o usuário tem acesso a todas as ferramentas do programa;
- 2. Botões de atalho de algumas funcionalidades que são mais utilizadas;
- 3. Menu lateral: que permite salvar as expressões mais utilizadas pelo usuário e, principalmente, dá acesso às operações matemáticas já no formato padrão. Também tem letras gregas e os símbolos mais comuns na matemática;
- 4. Atalhos para: criar novo documento, nova folha de trabalho, tour pelo programa e bot˜ao de ajuda;
- 5. Botões de acesso a diversas funcionalidades do Maple, que direcionam o usuário a um texto que explica o conteúdo que o usuário selecionou.

Tendo reconhecido o aspecto básico do programa, temos que abrir uma folha de trabalho. Para acessar a folha de trabalho (worksheet), basta clicar no menu Arquivo e em seguida Novo; depois, Modo Folha de Trabalho, ou simplesmente clicar no bot˜ao New Worksheet presente nos atalhos 4, citado anteriormente. Tendo criado essa folha, teremos o seguinte espaço de trabalho:

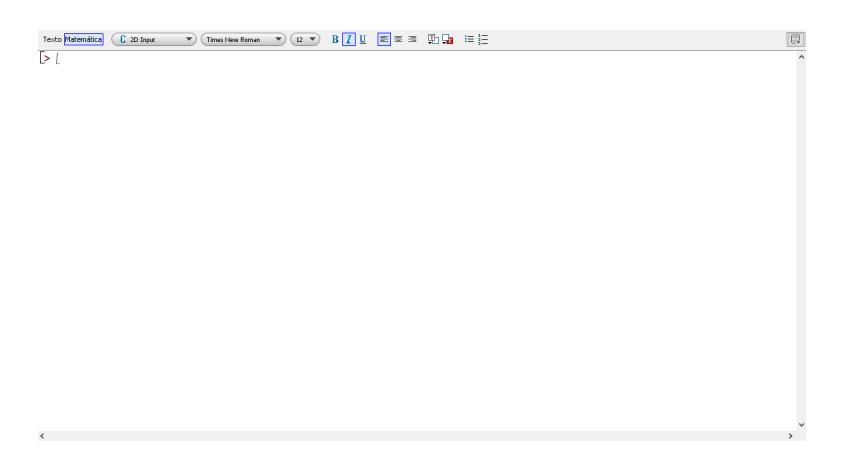

Figura 2.2: Folha de trabalho.

 $\acute{E}$  nessa página em branco que serão escritas as operações e expressões.

## 2.3 Operações Básicas

A tabela a seguir resume os s´ımbolos que s˜ao utilizados para realizar as operações básicas:

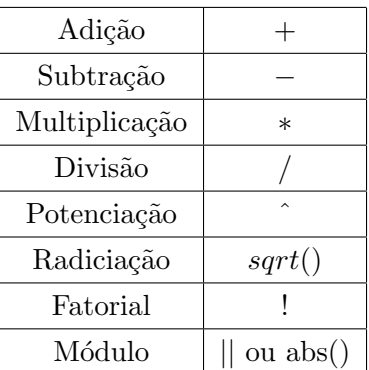

Abaixo seguem alguns exemplos utilizando as operações citadas anteriormente:

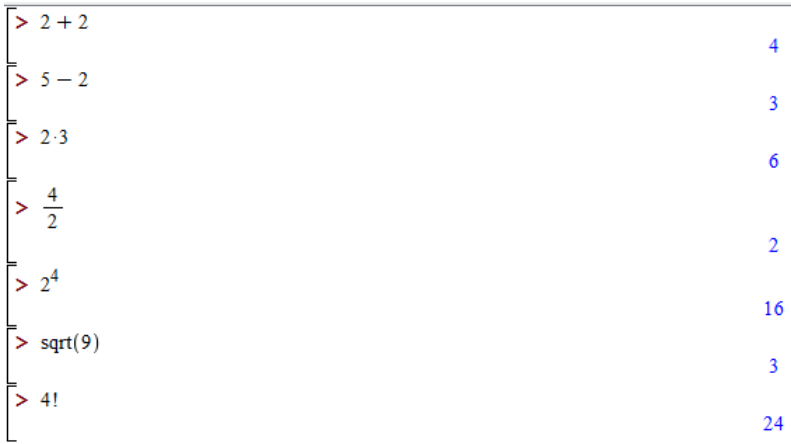

 $\acute{\text{E}}$  possível realizar diversas operações numa mesma linha, basta separar cada expressão numérica por ';'. Veja outro exemplo:

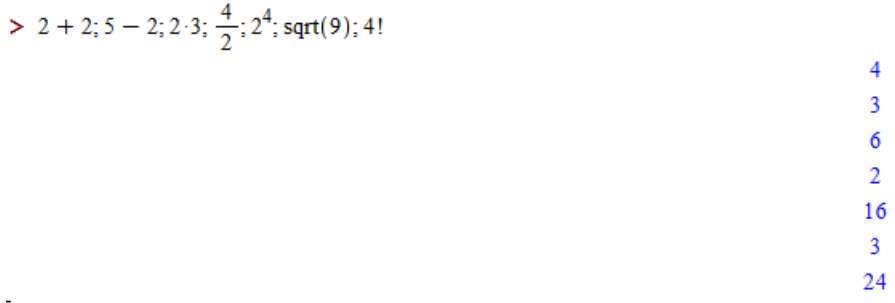

Observe que as mesmas operações foram escritas numa mesma linha e os respectivos resultados foram expressos em coluna ao lado da expressão.

## 2.4 Atribuições

O comando atribuição serve para designar um valor a uma letra ou palavra que o usuário desejar. Por exemplo, criar uma constante  $a$  e atribuir o valor numérico

230 é feito da seguinte forma:  $a:=230$ . É possível utilizar a constante a nas linhas seguintes em diversas operações, de forma que toda vez que essa letra aparecer o programa entenderá que trata-se do seu valor atribuído anteriormente. Vejamos o exemplo a seguir:

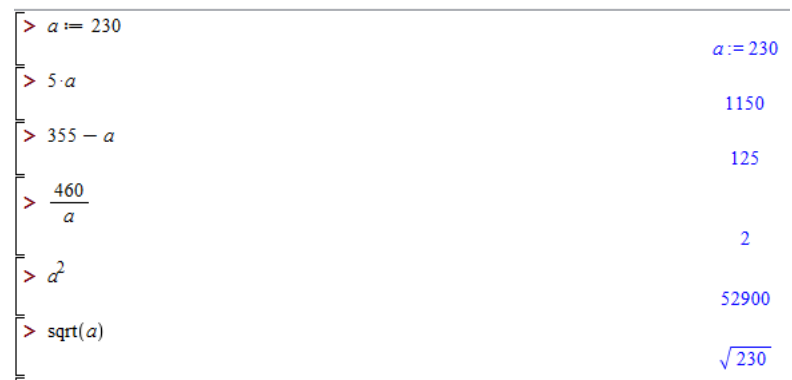

Observação: Veja que o sqrt(a) não apresentou uma aproximação do valor da raiz, pois existe um outro comando com o qual o Maple realiza tal aproximação, e do qual trataremos mais adiante. É possível também criar expressões algébricas e atribuir a uma única letra, como por exemplo:

$$
\bigg[ > y := 3x^2 - 3 \cdot x + 6
$$

Essa funcionalidade nos oferece a simplificação quando desejamos utilizar uma expressão muito grande várias vezes, daí fica mais simples trabalhar com uma única letra do que com a expressão completa.

### 2.5 Avaliação Numérica

O comando evalf(A, n) é utilizado para imprimir um número 'A com n algarismos significativos. Por exemplo, para uma aproximação com 30 casas decimais da raiz quadrada de 23, teremos o seguinte:

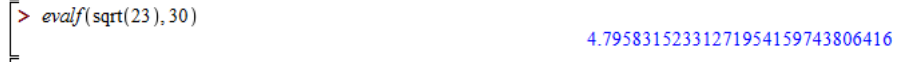

O comando Digits:=n nos permite mudar a quantidade de algarismos significativos padrão. O Maple apresenta como padrão apenas dez algarismos significativos para os números decimais; com o Digits podemos alterar essa quantidade para n algarismos.

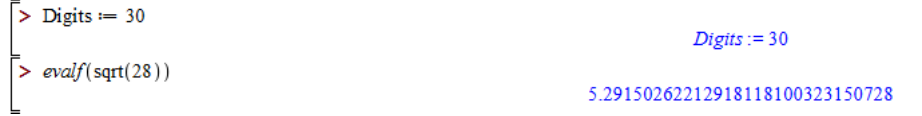

## 2.6 Expressões Lógicas

Os comandos evalb() e is() são utilizados para avaliar uma expressão lógica. As expressões lógicas utilizam os seguintes operadores:  $\langle$  (menor);  $\rangle$ (maior);  $=$  (igual);  $\leq$  (menor ou igual);  $\geq$  (maior ou igual);  $\leq$  (diferente). Esses operadores são chamados de relacionais.

Outro tipo de operador são os lógicos: not, and, or, xor e implies. Vejamos os seguintes exemplos:

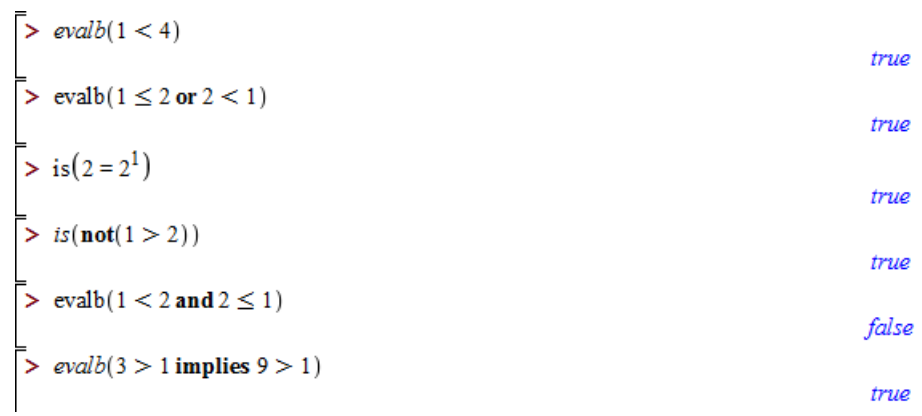

## 2.7 Substituição, Simplificação, Expansão, Fatoração, Equações, Inequações e Conjuntos

Dada uma expressão algébrica, podemos substituir qualquer uma das letras dessa expressão por um número ou outra letra utilizando o comando subs(). Podemos substituir mais de uma simultaneamente. Veja os exemplos a seguir:

>> 
$$
Exp1 := x^2 + y^2 + z
$$
  
\n>>  $subs(x = 3, Exp1)$   
\n>>  $subs(y = -2, z = -9, Exp1)$   
\n>>  $3y^2 + z + 9$   
\n>>  $2z - 5$ 

Ao ser criada uma expressão algébrica simplificável, o programa não faz isso automaticamente. O usuário deve utilizar o comando simplify para que o Maple realize a simplificação.

$$
\begin{bmatrix}\n>y := \frac{(x^2 + 6 \cdot x + 9)}{x + 3} \\
y := \frac{x^2 + 6x + 9}{x + 3}\n\end{bmatrix}
$$
\n
$$
y := \frac{x^2 + 6x + 9}{x + 3}
$$
\n
$$
y := \frac{x^2 + 6x + 9}{x + 3}
$$

A expansão de uma expressão é feita com o comando expand. Vejamos o exemplo a seguir:

$$
\begin{bmatrix} \Rightarrow y := (x - 2)^3 \\ \Rightarrow \text{ expand}(y) \end{bmatrix}
$$
  
  $y := (x - 2)^3$   
  $x^3 - 6x^2 + 12x - 8$ 

Para fatorar uma expressão o comando  $\texttt{factor}$ . É o comando inverso do anterior (expand). Veja:

$$
\begin{aligned}\n &\bar{y} = x^3 - 6x^2 + 12x - 8 \\
 &\bar{y} = x^3 - 6x^2 + 12x - 8 \\
 &\bar{y} = x^3 - 6x^2 + 12x - 8 \\
 &\bar{y} = x^3 - 6x^2 + 12x - 8\n \end{aligned}
$$

Para criar uma equação basta criar uma expressão com a incógnita desejada. Exemplo:

$$
\left[> x^2 - 3 \cdot x + 6 \right]
$$

Para resolver uma equação utilizamos o comando solve(), nos parênteses colocamos a equação que desejamos resolver. Veja:

$$
\begin{bmatrix} \text{& } y := 3x^2 - 3 \cdot x + 6 \\ \text{& } y := 3x^2 - 3 \cdot x + 6 \end{bmatrix}
$$
\n
$$
\begin{bmatrix} \text{& } y := 3x^2 - 3 \cdot x + 6 \\ \frac{1}{2} + \frac{1}{2} \cdot \sqrt{7}, \frac{1}{2} - \frac{1}{2} \cdot \sqrt{7} \end{bmatrix}
$$

Note que, se não digitarmos o símbolo da igualdade, o Maple entende que a equação é igual a zero. $\,$ 

A expressão de uma inequação é idêntica à da equação, contudo, devemos colocar o sinal de desigualdade e o valor do segundo membro. Vejamos um exemplo:

$$
\begin{bmatrix} \ & y := 3 \, x^2 - 3 \cdot x + 6 \ge 86 \\ \ & y := 0 \le 3 \, x^2 - 3 \, x - 80 \end{bmatrix}
$$

O resultado também é calculado utilizando o comando  $\texttt{solve}()$ .

Um conjunto é criado ao colocar uma sequência entre chaves . Vejamos:

$$
A := \{1, 2, 3, 4\}
$$
  
\n
$$
A := \{1, 2, 3, 4\}
$$
  
\n
$$
B := \{3, 4, 5, 6\}
$$
  
\n
$$
B := \{3, 4, 5, 6\}
$$

A figura a seguir mostra algumas operações básicas com conjuntos, veja:

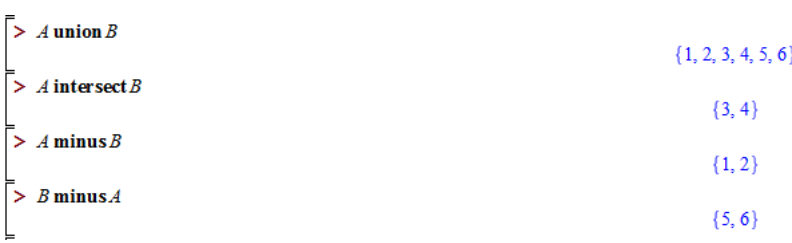

Para saber se um conjunto é subconjunto de outro utilizamos o operador subset colocado entre os dois conjuntos que se deseja verificar. O resultado é um valor logico (true ou false).

## Capítulo 3

# Matrizes e Introdução à Álgebra Linear

### 3.1 Introdução

Matrizes são elementos essenciais no estudo da Álgebra Linear. Logo, será visto como, usando o Maple, podem ser estudados os fundamentos da Algebra Linear: ´ as matrizes, seus tipos especiais e representações matriciais de vetores, bem como determinantes e escalonamento de matrizes. Mas antes disso, é necessário conhecer os pacotes de Algebra Linear disponibilizados pelo Maple, de forma a distinguir um ´ do outro.

### 3.1.1 Pacotes de Álgebra Linear no Maple

Um dos pacotes que permite lidar com elementos de Álgebra Linear, no Maple, é o LinearAlgebra. Ele permite a entrada de expressões envolvendo matrizes de tamanho até 10x10 e vetores até 10x1. De forma geral, o LinearAlgebra é bastante semelhante ao outro pacote disponível para essa área, que é o linalg. Este último diferencia-se do LinearAlgebra por ter se tornado obsoleto nos últimos anos, devido a sua longa sequência de comandos, tornando o trabalho com Álgebra Linear no Maple complicado.

### 3.2 Matrizes e Vetores

#### 3.2.1 Matrizes

Usando o pacote linalg, podemos escrever uma matriz

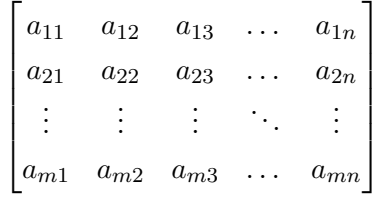

usando o comando

 $matrix([[a_{11}, a_{12}, ..., a_{1n}], [a_{21}, a_{22}, ..., a_{2n}], ..., [a_{m1}, a_{m2}, ..., a_{mn}]]).$ 

Uma vez declarada, os elementos dessa matriz podem ser referenciados como A  $[i,j]$ , se tratando do elemento  $a_{ij}$  da matriz A. Já no pacote LinearAlgebra, há duas formas de escrevermos uma matriz. Uma delas é escrevendo suas colunas. Logo,

Exemplo 1. No pacote LinearAlgebra, o comando

 $> M := \langle 1, 4, 9 \rangle$  |  $\langle 2, 3, 8 \rangle$  |  $\langle 5, 6, 7 \rangle$ geraria a matriz  $\sqrt{ }$  $\parallel$ 1 2 5 4 3 6 9 8 7 1 |, por exemplo.

A outra opção é definir uma função de duas variáveis, e construir a matriz com seus elementos sendo imagens dessa função. Se chamarmos a função de  $g(i,j)$ , então o comando  $A := \text{Matrix}(n,m,g)$  definirá uma matriz A de dimensões n por m, cujos elementos obedecerão a função g.

Exemplo 2. Podemos reescrever a matriz do exemplo 1, com o seguinte comando:

```
>with(LinearAlgebra):
> g := (x, y) \rightarrow x - y + 1 + max(x, y) * (max(x, y) - 1):> A := Matrix (3,3,g);
```
#### 3.2.2 Vetores

Podemos trabalhar no Maple com vetores, representando-os em sua forma matricial. Com o LinearAlgebra, usamos o comando  $\text{Vector}([v_1, ..., v_n])$  ou <  $v_1, ..., v_n >$ . á no linalg, usamos vector([ $v_1, ..., v_n$ ]).

**Exemplo 3.** Usando o pacote LinearAlgebra, escrevemos o vetor  $v = (1, 0, 0)$ do espa¸co tridimensional pelo comando:

 $> v :=$  Vector( $[1, 0, 0]$ );

ou, equivalentemente:

 $> v: = 1, 0, 0;$ 

$$
\mathbf{v} := \begin{bmatrix} 1 \\ 0 \\ 0 \end{bmatrix}
$$

Exemplo 4. Com o linalg, conseguimos definir o vetor  $(1, 0, -1)$  por meio de  $> v := vector([1, 0, -1]);$ 

```
v := [1,0,-1]
```
Após definir um vetor  $v$ , podemos referenciar sua enésima coordenada como  $v[n]$ . Isso facilita futuros cálculos envolvendo esses valores.

Exemplo 5. Se quisermos calcular a soma das coordenadas do vetor do exemplo anterior, fazemos

 $>$  s1 :=  $v[1] + v[2] + v[3]$ ;

 $s1 := 0$ 

Definido o vetor v, as funções vectdim(v) e Dimension(v) fornecem a dimensão de v, nos pacotes linalg e LinearAlgebra, respectivamente.

#### 3.2.3 Operações Básicas com Vetores

No pacote linalg, destacamos as seguintes operações básicas com vetores:

evalm $(v+w)$  Soma dos vetores v e w;

evalm $(k^*v)$  Produto do vetor v pelo escalar k;

 $angle(v, w)$  Ângulo, em radianos, entre os vetores v e w;

 $norm(v,2)$  Norma do vetor v. Esse comando requer um segundo parâmetro, que deve ser 2 para que seja fornecida a norma euclidiana usual.

Exemplo 6. Sendo u =  $(1, 2, 3)$ , v =  $(0, 1, 5)$  e w =  $(5, 0, 2)$ , calcular u +  $v, 2v, v - w e o$  ângulo entre u e w.

```
> with(linalg):
> u := vector([1, 2, 3]):
> v := vector([0, 1, 5]):
> w := vector([5, 0, 2]):> evalm(u + v);
```
[1; 3; 8]

 $>$  evalm $(2*v)$ ;

```
[0; 2; 10]
```
 $>$  evalm(v - w);

[5; 1; 3]

 $>$  angle(u, w);

$$
\arccos \frac{11\sqrt{14}\sqrt{29}}{406}
$$

Salienta-se a importância de usar o evalm, para exibir o resultado do cálculo desejado, ao invés de deixá-lo apenas indicado.

Analogamente, a seguir listamos as mesmas operações no pacote LinearAlgebra:

v+w Soma dos vetores v e w;

VectorScalarMultiply $(v,k)$  Produto do vetor v pelo escalar k;

Vector $\text{Angle}(v, w)$  Angulo em radianos entre v e w;

Vector $Norm(v,2)$  Norma euclidiana do vetor v.

Exemplo 7. Dados os vetores  $v = (1, 2, 0)$  e  $w = (0, 1, 5)$ , verifique se o vetores  $v e - 2w s$ ão ortogonais.

```
> with(LinearAlgebra):
> v := 1,2,0:
> w := 0,1,5:
> u := VectorScalarMultiply(w,-2);
```

$$
\mathbf{u} = \begin{bmatrix} 0 \\ -2 \\ -10 \end{bmatrix}
$$

 $>$  alpha := VectorAngle(v,u);

$$
\alpha = \frac{1}{2}\pi
$$

### 3.3 Tipos Especiais de Matrizes

Com o Maple, podemos facilmente plotar tipos particulares de matrizes. A seguir, elencamos alguns desses tipos.

## 3.3.1 Matriz Identidade, Matriz Diagonal, Matriz de Vandermonde e Matriz de Hilbert

Matriz Identidade. Uma matriz identidade pode ser obtida, no LinearAlgebra, da seguinte forma:

```
> with(Linear Algebra):
```

```
> IdentityMatrix(4);
```
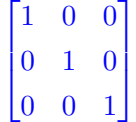

Analogamente, podemos usar o comando > diag(1,1,1) no linalg.

Matriz Diagonal. Podemos escrever uma matriz diagonal no LinearAlgebra usando:

```
> with(LinearAlgebra):
```

```
> DiagonalMatrix(<a,b,c>)
```
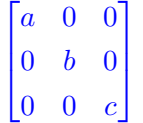

Ou, equivalentemente, > diag(a,b,c) no linalg.

Matriz de Vandermonde. A matriz de Vandermonde pode ser obtida a partir de:

1

 $\Big\}$ 

```
> with(LinearAlgebra):
> VandermondeMatrix (<a,b,c>);
                                          \lceil\Big\}1 \quad a \quad a^21 b b^21 \quad c \quad c^2
```
Também pode ser usado > vandermonde[<a,b,c>] no linalg.

Matriz de Hilbert. Para plotar uma matriz de Hilbert, usamos:

```
> with(LinearAlgebra):
```

```
> HilbertMatrix(4)
```

$$
\begin{bmatrix} 1 & 1/2 & 1/3 & 1/4 \ 1/2 & 1/3 & 1/4 & 1/5 \ 1/3 & 1/4 & 1/5 & 1/6 \ 1/4 & 1/5 & 1/6 & 1/7 \end{bmatrix}
$$

Ou > hilbert(4) no linalg.

#### 3.3.2 Matriz Inversa e Matriz Transposta

Matriz Inversa. Definida uma matriz M, a matriz inversa de M pode ser calculada atrav´es do comando Inverse(M) do linalg, ou do MatrixInverse(M) do LinearAlgebra. Usando este último, existe a possibilidade de usar o comando na forma MatrixInverse(M,opções), em que opções especifica que método utilizar para o cálculo da inversa.

**Exemplo 8.** Calcule a inversa da matriz M =  $\begin{bmatrix} 3 & 1 \\ -5 & 2 \end{bmatrix}$ .

 $>$  with(linalg):  $>$  A := matrix([[3,1], [-5,2]]);  $\mathrm{A} := \begin{bmatrix} 3 & 1 \ -5 & 2 \end{bmatrix}$  $> B := inverse(A)$ :  $B := \begin{bmatrix} 2/11 & -1/11 \\ 5/11 & 3/11 \end{bmatrix}$  $>$  evalm $(A*B)$ ;

```
\begin{bmatrix} 1 & 0 \\ 0 & 1 \end{bmatrix}
```
Matriz Transposta. Para o cálculo da transposta, basta usar os comandos transpose(M), no linalg, e Transpose(M), no LinearAlgebra.

**Exemplo 9.** Calcular a transposta da matriz M =  $\begin{bmatrix} -4 & 2 \\ 4 & 8 \end{bmatrix}$ .

> with(LinearAlgebra):  $> A := \langle -4, 4 \rangle$  |  $\langle 2, 8 \rangle$ ;  $A := \begin{bmatrix} -4 & 2 \\ 4 & 8 \end{bmatrix}$  $> B :=$ Transpose(A);  $\mathbf{B} := \begin{bmatrix} -4 & 4 \\ 2 & 8 \end{bmatrix}$ 

### 3.4 Determinantes e Escalonamento

Alguns dos problemas mais essenciais da Álgebra Linear básica é o cálculo de determinantes e o escalonamento de matrizes, que por vezes podem se desenvolver em um cálculo complicado. Com o Maple, podemos resumir bastante esses procedimentos.

#### 3.4.1 Determinantes

Usando o pacote linalg, o determinante de uma matriz M pode ser facilmente calculado por det(M). Alternativamente, podemos usar Determinant(M) no LinearAlgebra.

Exemplo 10. Calcular o determinante de  $\sqrt{ }$  $\Big\}$ 1 2 1 3 1 4 0 1 0 1  $\Big\}$  $>$  with(linalg):  $> M := matrix([1,2,1], [3,1,4], [0,1,0]]);$  $\lceil$  $\overline{\phantom{a}}$ 1 2 1 3 1 4 0 1 0 1  $\overline{\phantom{a}}$  $> x := det(M);$  $x := -1$ 

#### 3.4.2 Escalonamento

Podemos calcular a forma totalmente escalonada, de uma matriz M dada, pelo comando ReducedRowEchelonForm(M), no LinearAlgebra.

Exemplo 11. Obter a forma escalonada da matriz  $\sqrt{ }$  $\begin{array}{c} \begin{array}{c} \begin{array}{c} \begin{array}{c} \end{array} \end{array} \end{array} \end{array}$ 1 2 1 −1 2 1 1 1 3 3 2 0 −5 3 0 1 1 .

> with(LinearAlgebra): > A :=  $\langle 1, 2, 3, -5 \rangle$  |  $\langle 2, 1, 3, 3 \rangle$  |  $>$  <1,1,2,0> | <-1,1,0,1>>;

$$
A := \begin{bmatrix} 1 & 2 & 1 & -1 \\ 2 & 1 & 1 & 1 \\ 3 & 3 & 2 & 0 \\ -5 & 3 & 0 & 1 \end{bmatrix}
$$

> ReducedRowEchelonForm(A);

$$
\begin{bmatrix} 1 & 0 & 0 & -7/2 \\ 0 & 1 & 0 & -11/2 \\ 0 & 0 & 1 & 27/2 \\ 0 & 0 & 0 & 0 \end{bmatrix}
$$

### 3.5 Autovalores e Autovetores

#### 3.5.1 Autovalores

Com o Maple, podemos calcular facilmente as raízes do polinômio característico de uma matriz A dada, chamadas autovalores, ou valores característicos. Com o LinearAlgebra, usamos o comando Eigenvalues(A), ou alternativamente o comando eigenvalues(A) no linalg. O programa apresentará, por padrão, uma matriz coluna em que cada linha contém um autovalor; porém o comando admite parâmetros tais como output=list, que listará os autovalores, ou output=Vector[row], que apresentar´a os autovalores na forma de uma matriz linha, em que cada coluna representará um autovalor.

Exemplo 12. Podemos calcular os autovalores da matriz identidade, por:

>with(LinearAlgebra): >A:=IdentityMatrix(3);

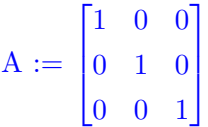

>Eigenvalues(A, output=list);

 $[1,1,1]$ 

#### 3.5.2 Autovetores

Analogamente, o cálculo dos autovetores é feito se usando Eigenvectors(A), no LinearAlgebra, ou eigenvectors(A), no linalg. O Maple oferecerá como resultado duas matrizes: uma matriz coluna contendo os autovalores, e outra contendo, em cada coluna, os autovetores correspondentes.

Exemplo 13. Usando novamente o exemplo da matriz identidade, obtemos seus autovetores:

```
>with(LinearAlgebra):
>A:= IdentityMatrix(3):
>Eigenvectors(A);
```
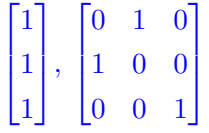

## Capítulo 4

## Gráficos

## 4.1 Gráficos de Funções de Uma Variável

Quando se deseja fazer um gráfico de uma função  $y=f(x)$  usa-se geralmente o comando plot. A sintaxe básica é: Plot(f, h, v, ops), em que:

- $\bullet$  F = nome da função;
- $\bullet$  H = intervalo em que se deseja que o gráfico seja definido no eixo das abscissas (eixo x). Separa-se os dois valores por dois pontos finais seguidos ..;
- $\bullet$  V = intervalo em que se deseja que o gráfico seja definido no eixo das ordenadas (eixo y). Separam-se os dois valores por dois pontos finais seguidos ..;
- $\bullet$  Ops = opções de formatação.

A declaração de v e ops são opcionais, e a de f e h é obrigatória. O parâmetro v funciona como um zoom sobre a área do gráfico em que se está estudando.

Exemplo 1. plot( $cos(x)$ ,  $x=-2*Pi$ ..2\*Pi) para plotar a função cosseno, no trecho de  $-2\pi$  a  $2\pi$ .

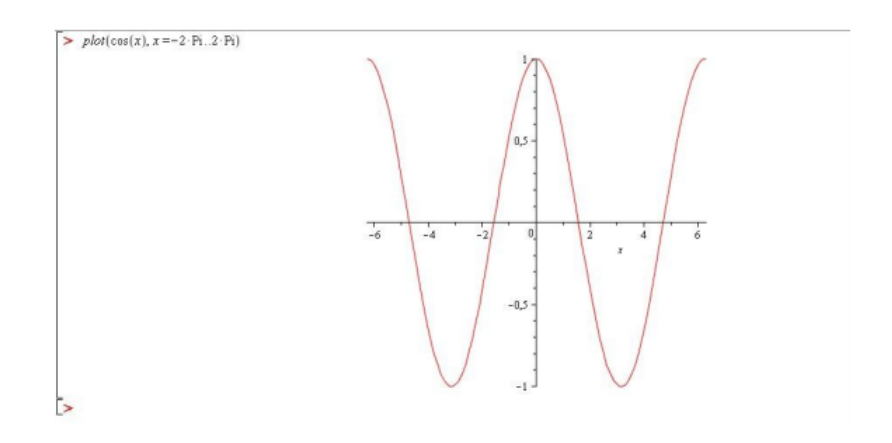

Exemplo 2. plot $(x^3, x = -100..0)$  para plotar a função  $x^3$ , de -100 a 0.

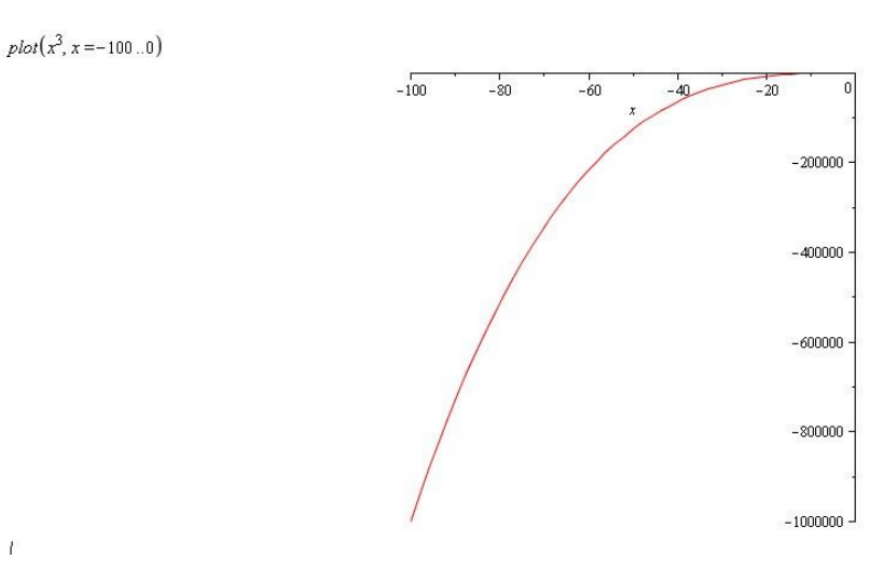

Exemplo 3. plot $(x^2 + 5*x - 6, x = 0..10, y = -1..1)$ 

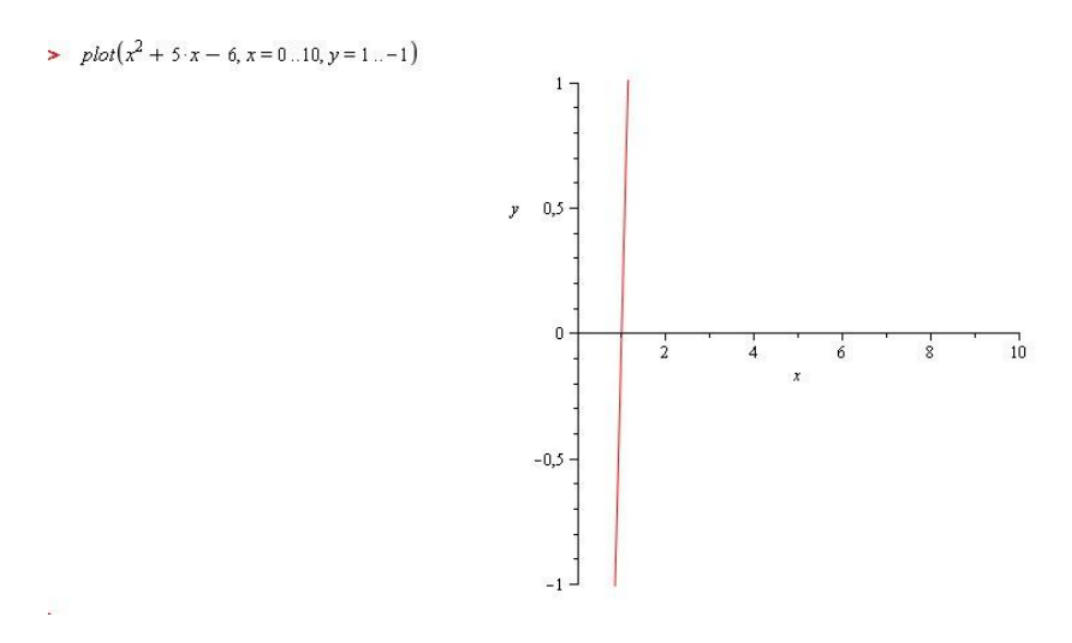

Aumentando a escala, utilizando uma espécie de zoom: **Exemplo 4.1.** plot $(x^3, x = -5.5)$ 

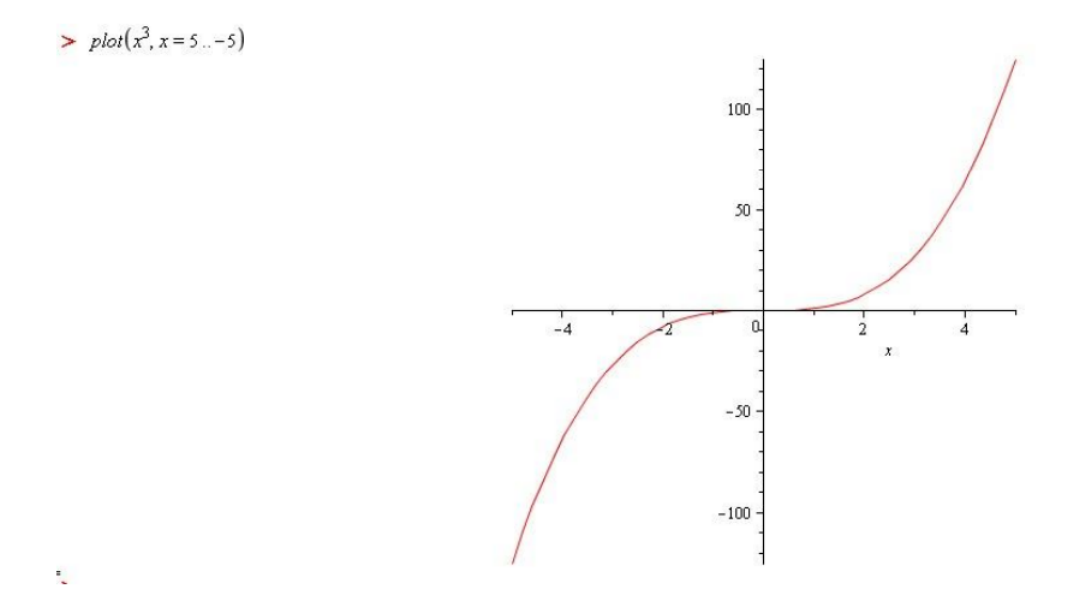

Exemplo 4.2. plot $(x^3, x = -5..5, y = 3..-2)$ 

 $plot(x^3, x=5:-5, y=3:-2)$ 

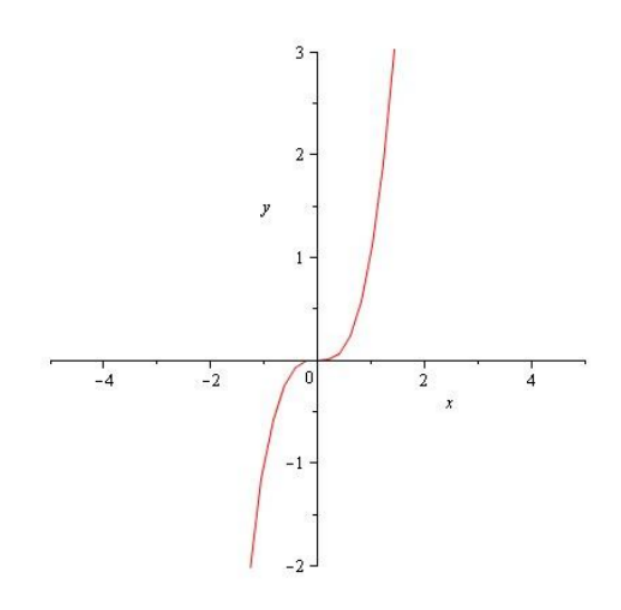

Mudando a cor ou dando um título ao gráfico:

Exemplo 5. plot $(x^3, x=-5..5, \text{color=BlackCK}, \text{title=MATEMATICA API}$ 

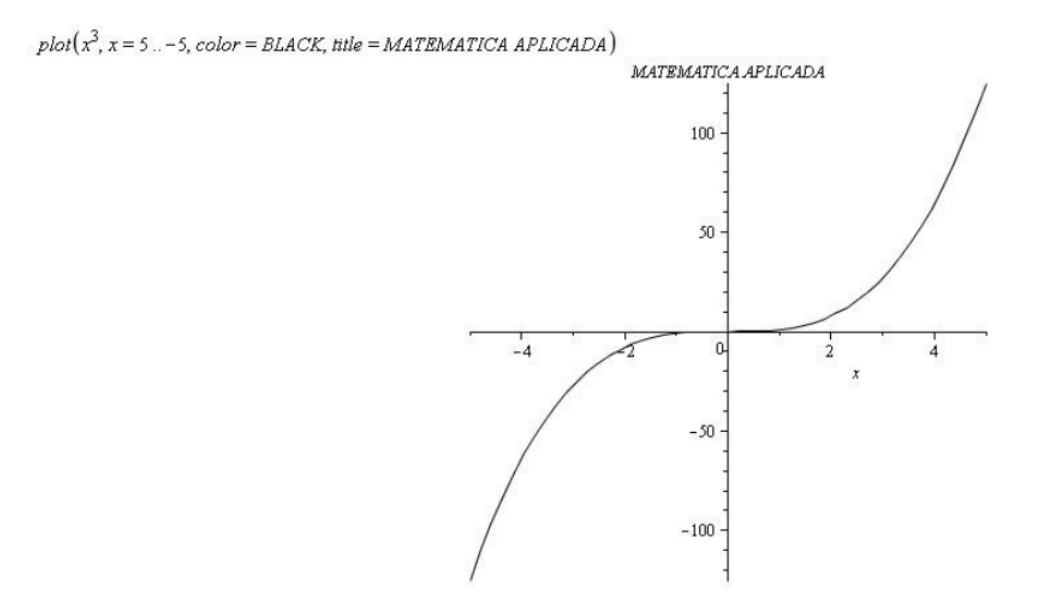

Para mudar a cor do gráfico ou o nome, basta seguir o procedimento mostrado no exemplo, os comandos devem sempre estar separados por vírgula e não se deve utilizar preposições e pontuações para o título do gráfico. A linguagem utilizada deve ser o inglês. Outra maneira de declarar uma função para ser feito seu gráfico é separar a declaração da função do comando plot. Primeiro, declara-se a função e depois se usa o comando plot.

#### Exemplo 6. plot(f,x=-1..1,color=blue,title=GRAFICO AZUL)

 $plot(f1, x = 1 ... - 1, color = blue, title = GRAFICO AZUL)$ GRAFICO AZUL  $1,4$  $1,2$  $0,8$  $0,6$  $0,4$  $_{0,2}$  $\frac{0.5}{x}$  $-0,5$  $-1$  $\overline{0}$  $-0,2$  $-0,4-$ 

Dessa forma, o usuário pode colocar vários gráficos em um mesmo plano cartesiano. Essa ferramenta é bastante útil para a comparação de gráficos.

Utiliza-se os colchetes '[ ]' para separar a declaração das funções do resto do comando.

Exemplo 7. Definimos as seguintes funções, e depois as plotamos simultaneamente.

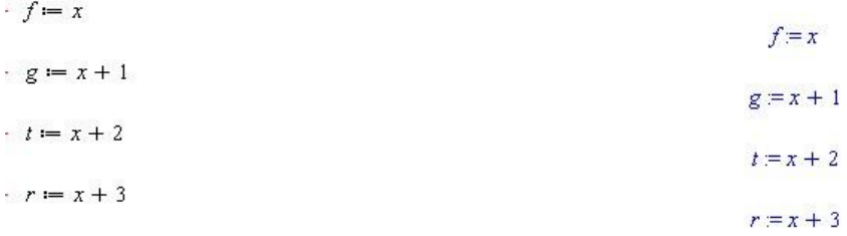

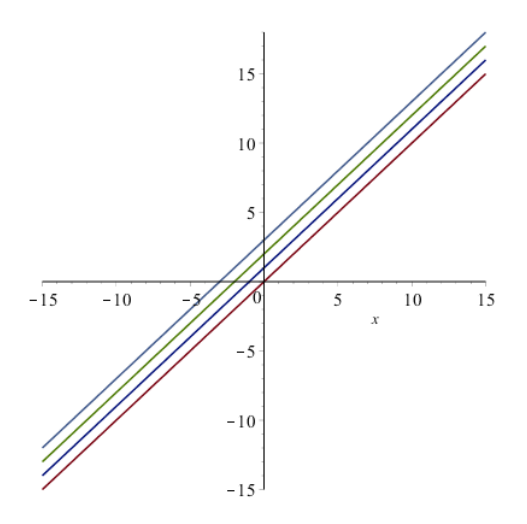

### 4.2 Gráficos de Curvas Parametrizadas

Se a curva for definida por equações paramétricas, então seu gráfico pode ser construído com o comando plot. Para isso, basta formar uma lista com as equações envolvidas e a variação do parâmetro:

 $plot([f1(t), f2(t),... , t = a..b], opções, ...)$ 

Exemplo 8. Plotar a curva parametrizada pelas seguintes equações:

$$
\begin{cases} x(t) = \cos^3(t) \\ y(t) = \sin^3(t) \end{cases} \quad 0 \le t \le 2\pi
$$

plot([cos(t)3, sin(t)3, t=0..2\*Pi], color=blue);

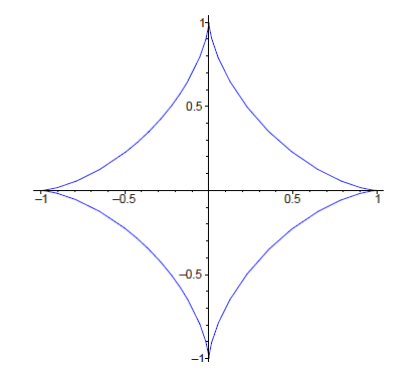

Exemplo 9. Gráfico da hipociclóide, que é parametrizada por:

$$
\begin{cases}\nx(t) = (a - b)\cos(t) + r\cos(\frac{(a - b)t}{b}) \\
y(t) = (a - b)\sin(t) + r\sin(\frac{(a - b)t}{b})\n\end{cases} \quad 0 \le t \le 2\pi
$$

Em que  $a = 10, b = 17/2, r = 1$  e  $0 \le t \le 34\pi$ .

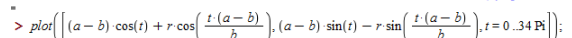

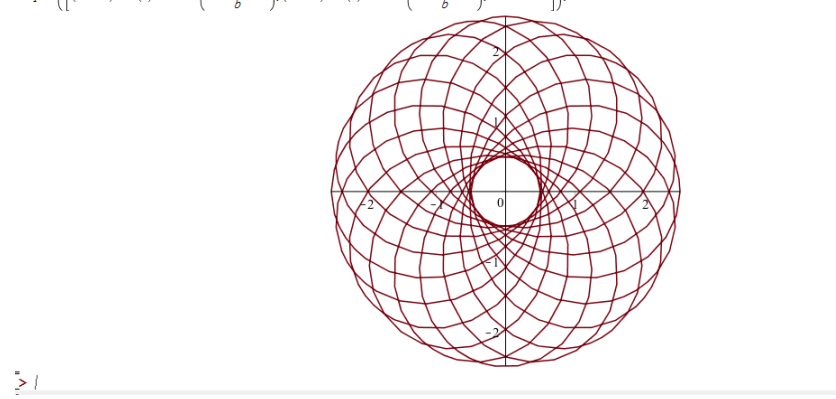

## 4.3 Coordenadas Polares

Gráficos em coordenadas polares podem ser construídos com o comando polarplot, que faz parte do pacote plots. Suas opções são as mesmas do plot. Ressaltamos sempre antes colocar o comando with(plots).

Exemplo 10. O gráfico de uma rosácea de 8 pétalas definida em coordenadas polares por  $r = \text{sen}(4\theta)$ .

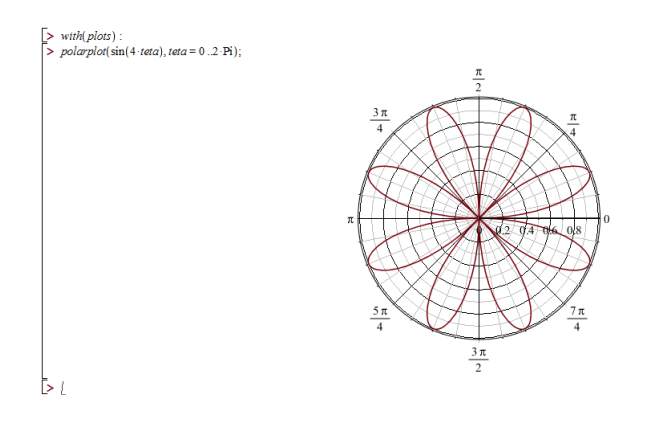

**Exemplo 11.** O gráfico de  $r = \frac{1}{2}$  $\frac{1}{2} + \cos(t)$ , com  $0 \le t \le 2\pi$ .

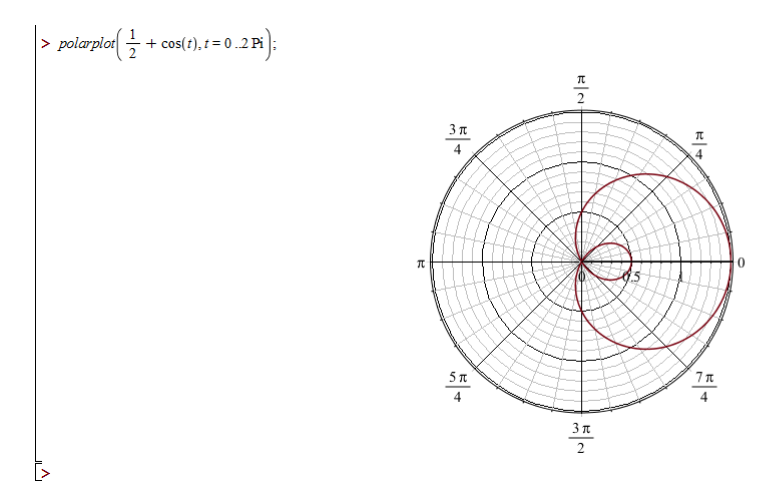

## Capítulo 5

# Limites e Continuidade de Funções de Uma Variável

## 5.1 Introdução

O estudo do C´alculo inicia-se com o estudo dos limites e da continuidade de funções. Aqui será apresentado um tratamento via Maple do cálculo de limites e da continuidade (e descontinuidade) de funções de uma variável.

### 5.2 Limites

No Maple, podemos calcular o limite de uma função, quando a variável tende a certo valor, pelo comando limit(função,variável=valor). A opção função requer a lei de formação da função, enquanto variável admite a variável da função e valor o valor para o qual a variável tenderá no limite.

**Exemplo 1.** Calcular, usando o Maple, os limites  $\lim_{x \to -1} x^2 - 5x + 3$ ,  $\lim_{t \to 0}$  $\frac{\sqrt[5]{1+t} - \sqrt[5]{1-t}}{\sqrt[3]{1+t} - \sqrt[3]{1-t}}$ , e  $\lim_{\alpha \to 0}$  $cos(m\alpha) - cos(n\alpha)$  $\frac{\cos(\pi\alpha)}{\alpha^2}$ .

> R := limit  $(x2 - 5*x + 3, x = -1);$ 

 $R := 9$ 

 $> S :=$  limit(  $(root[5](1 + t) - root[5](1 - t))/$ > (root[3](1+t)-root[3](1-t)),t=0);

$$
S:=\frac{3}{5}
$$

> U := limit((cos(m\*alpha) - cos(n\*alpha))/alpha2, > alpha=0);

$$
U := \frac{1}{2}m^2 + \frac{1}{2}n^2
$$

Outro comando, o Limit, é chamado de forma inercial, forma inerte ou forma não avaliada do limite. Possui sintaxe idêntica à do limit, e é usado para imprimir o limite no formato usual, sem calculá-lo. É útil em termos de organização visual, quando combinado com o limit.

**Exemplo 2.** Usando o Maple para calcular o limite  $\lim_{x \to a} \frac{x - a}{\sqrt{x} - \sqrt{a}}$ :

> Limit 
$$
((x-a)/(sqrt(x) - sqrt(a)), x = a)
$$
=  
> limit  $((x-a)/(sqrt(x) - sqrt(a)), x = a);$ 

$$
\lim_{x \to a} \frac{x - a}{\sqrt{x} - \sqrt{a}} = 2\sqrt{a}
$$

#### 5.2.1 Limites no Infinito

Para um limite em que a variável tende a infinito, basta inserir infinity ou -infinity na opção valor.

**Exemplo 3.** Calculando  $\lim_{x \to \infty} (x^4 - 4x^3 + x + 3)$ :

 $>$  limit ( 3 + x - 4\*x3 + x4, x = -infinity);

∞

#### 5.2.2 Limites Laterais

O cálculo dos limites laterais é feito adicionando-se uma opção left ou right aos comandos Limit ou limit. Usando left, calculamos o limite lateral à esquerda; usando right, calculamos à direita.

Exemplo 4. Vamos calcular os limites laterais  $\lim_{x\to 0-}$  $cos(x)$  $\frac{f(x)}{x}$  e  $\lim_{x\to 0_+}$  $cos(x)$  $\frac{f(x)}{x}$ . > Limit( $cos(x)/x$ , x=0, left) = limit ( $cos(x)/x$ ,  $> x = 0, let$ ;

$$
\lim_{x \to 0-} \frac{\cos(x)}{x} = -\infty
$$

> Limit( $cos(x)/x$ , x=0, right) = > limit  $(cos(x)/x, x=0, right)$ ;

$$
\lim_{x \to 0_+} \frac{\cos(x)}{x} = \infty
$$

 $>$  limit(cos(x)/x, x=0);

#### undefined

Como os limites laterais são diferentes, o limite bilateral não existe, daí o valor undefined.

## 5.3 Continuidade

Podemos utilizar três comandos no Maple relacionados à continuidade de funções. São eles:

 $discont(f(x), x)$  Indica os pontos de descontinuidade da função f, baseando-se na lei de formação fornecida na variável x.

 $fdiscont(f(x), domínio, opções)$  Dá os pontos de descontinuidade da função f no domínio indicado, e nas opções podem ser incluídos vários métodos numéricos para aproximação do cálculo.

iscont $(f(x), x=a.b, opção)$  Calcula os pontos de descontinuidade no intervalo - aberto ou fechado - indicado. As opções definem se o intervalo será aberto ou fechado. Por ser uma função booleana, retornará true ou false.

**Exemplo 5.** Testemos a descontinuidade de  $f(x) = \frac{1}{x} + \frac{1}{x+1}$  $\frac{1}{x+5}.$  > discont(  $1/x + 1/(x + 5)$ , x);

 ${-5,0}$ 

> discont( $1/x + 1/(x + 5)$ ,  $x = -10..1$ );

false

## Capítulo 6

# Derivadas e Integrais de Funções de Uma Variável

No estudo de C´alculo Diferencial e Integral, estudamos como carros-chefe a derivada e a integral, que representam poderosas ferramentas usadas em diversos em cálculos matemáticos. Aqui faremos uma breve apresentação do cálculo da Derivada e da Integral de funções de uma variável via Maple.

## 6.1 Derivadas

No Maple podemos calcular a derivada de uma função de uma variável pelo comando diff  $(f(x),x)$ . A *forma inercial*  $\acute{e}$  Diff  $(f(x),x)$ .

Exemplo 1. Calcular usando o Maple, a derivada da função  $f(x) = 3x^2 + x + 3$ .

```
> f(x) := 3*x^2 + x + 3;
```

$$
f(x) := 3x^2 + x + 3
$$

 $>$  diff  $(f(x), x);$ 

 $6x + 1$ 

>  $Diff(f(x),x) = diff(f(x),x)$ 

$$
\frac{d}{dx}(3x^2 + x + 3) = 6x + 1
$$

Exemplo 2. Calcular usando o Maple, a derivada da função  $q(t) = sent(t)$ .  $> g(t) := \text{sen}(t)$ ;

$$
g(t) := \mathrm{sen}(t)
$$

 $>$  diff  $(g(t),t)$ ;

```
\cos(t)
```
> Diff  $(g(t),t) = diff (g(t),t);$ 

$$
\frac{d}{dx}(sen(t)) = cos(t)
$$

#### 6.1.1 Derivadas de Ordem Superior

No maple, para calcular a derivada de ordem n, basta escrever a variável n vezes no comando diff. Outra maneira mais rápida é escrever um cifrão e a ordem da derivada ao lado da variável. Ou seja, para calcular a enésima derivada de  $f(x)$ em relação a x basta usar o comando diff  $(f(x), x\$ n).

**Exemplo 3.** Calcular, no maple, a derivada terceira da função  $2x^3 + x^2 + 1$ .  $> y := 2x3 + x2 + 1$ :

```
> diff (y, x, x, x);
                                   12
> diff (y, x$3);
```
#### 12

#### 6.1.2 Derivação Implícita

No Maple, para calcular derivadas de funções de uma ou de várias variáveis definidas implicitamente por equações podemos usar o comando:

```
implicitdiff(equação, variável1, variável2, ...)
```
Onde variável1, variável2, ..., correspondem às variáveis em questão e equação se refere à igualdade a ser derivada.

Exemplo 4. Calcular a derivada de  $y$ , com relação a x. Seja  $y$  definido, implicitamente, como função diferenciável de x através da equação  $x^2 + y^2 = 1$ .

 $>$  implicitdiff  $(x2 + y2 = 1, y, x);$ 

$$
-\frac{x}{y}
$$

### 6.2 Integrais

#### 6.2.1 Integrais de Funções de Uma Variável

Para calcular a integral de uma função  $f(x)$  na variável x, utilizamos o comando  $int(f(x), x)$ . A forma inercial, novamente, é Int( $f(x), x$ ). Exemplo 5. Calcular a integral de  $3x^2 + 8x - 1$ .

 $> Int(3*x2 + 8*x - 1, x) = int(3*x2 + 8*x - 1, x)$ 

$$
\int (3x^2 + 8x - 1)dx = x^3 + 4x - x
$$

#### 6.2.2 Integrais Definidas e Impróprias

Para calcular a integral definida em um intervalo  $[a, b]$ , basta utilizar o comando  $int(f(x), x=a.b)$ , de forma inercial  $Int(f(x), x=a.b)$ .

Observação: A integral pode ser descontínua no intervalo dado. Nesse caso, o Maple retornará undefined.

Exemplo 6. Calculemos a integral da função  $cos(5t)$  no intervalo [a, b].

 $> Int(cos(5*t), t = a..b) = int(cos(5*t), t = a..b);$ 

$$
\int_{a}^{b} \cos(5t)dt = \frac{1}{5}\sin(5b) - \frac{1}{5}\sin(5a)
$$

**Exemplo 7.** Vejamos o que acontece se tentarmos calcular a integral de  $f(x) = \frac{1}{x}$ no intervalo  $[-1, 1]$ .

 $> int(1/x, x=-1..1);$ 

#### undefined

As integrais impróprias são fornecidas como integrais definidas. Portanto, nesses casos, basta usarmos a ou b iguais a + $\infty$  ou  $-\infty$ .

**Exemplo 7.** Calculemos a integral de  $e^{-x^2}$ , no intervalo  $(-\infty, +\infty)$ . > Int(e-x2, x=-infinity..+infinity)= int(e-x2,

x=-infinity..+infinity);

$$
\int_{-\infty}^{+\infty} e^{-x^2} dx = \sqrt{\pi}
$$

## Capítulo 7

# Limites, Derivadas e Integrais em Várias Variáveis

### 7.1 Limites de Funções com Várias Variáveis

Como pôde-se ver até aqui, o Maple é muito útil no cálculo de limites de uma variável. Em algumas versões do programa, há certa ineficiência no cálculo de limites de funções de várias variáveis, veremos mais adiante alguns exemplos de situações em que o cálculo não sai como esperado. A sintaxe usada para o cálculo deste tipo de função é similar à de funções de uma variável, atentando à atribuição de valores para as variáveis em forma de conjunto:

limit (função, { variável1 = v1, variável2 = v2, ... });

**Exemplo 1.** Vejamos inicialmente o limite  $\lim_{(x,y)\to(0,0)}$  $\boldsymbol{x}$  $\frac{x}{xy+x}$ .

> limit  $(x/(x*y+x), \{x=0, y=0\})$ ;

1

A resposta para este limite é 1. Logo, o limite existe.

Exemplo 2. No exemplo anterior, vimos um caso em que o limite existe. Estudemos agora o seguinte caso:  $\lim_{(x,y)\to(0,0)}$  $x^2y-y^2$  $2xy - xy^2$ .

> limit  $((x^2*y-y^2)/(2x*y-x*y^2)$ ,  $\{x=0,y=0\})$ ;

undefined

A resposta para este limite é undefined. Portanto, o limite não existe.

Exemplo 3. Como dito anteriormente, algumas versões do Maple podem apresentar certa ineficiência no cálculo de funções de mais de uma variável. Por exemplo, o limite  $\lim_{(x,y)\to(1,2)}$  $xy - 2x - y + 2$  $\frac{xy}{x^2+y^2-2x-4y+5}$ , quando calculado no Maple V R5 (lançado em 1997), devolve a própria expressão do limite:

> limit  $((x * y - 2x - y + 2)/(x^2 + y^2 - 2x - 4y + 5), {x = 1, y = 2})$ ;

$$
limit \left( \frac{x \cdot y - 2 \cdot x - y + 2}{x^2 + y^2 - 2 \cdot x - 4 \cdot y + 5}, \{x = 1, y = 2\} \right);
$$

Porém, o mesmo limite anterior, tendo sido calculado no  $2015$ , retorna undefined, indicando a inexistência do limite.

**Exemplo 4.** Outro caso de ineficiência operacional é o do limite  $\lim_{(x,y)\to(0,0)}$  $x * y$  $x^2 + y^2$ no Maple  $\gamma$  (lançado em 2001). O resultado deste limite é análogo ao anterior, o programa retorna o limite inserido:

> limit 
$$
((x * y)/(x^2 + y^2), \{x = 0, y = 0\})
$$
;

$$
limit\bigg(\frac{x \cdot y}{x^2 + y^2}, \{x = 0, y = 0\}\bigg);
$$

Contudo, a inexistência do limite (undefined) é diretamente obtida no Maple 2015.

Exemplo 5. No Cálculo com Várias Variáveis, temos a noção de limites por caminhos. Vamos analisar agora um caso em que se pode explorar esta noção. Seja então o limite  $(x,y) \rightarrow (1,1)$  $x^2y^2-y^2$  $\frac{y}{xy-1}$ . Se posto desta forma, o retorno será undefined (a inexistência do limite). Mas, fornecendo iteração de limites  $\text{limit}(\ldots)$ ) e indicando dependência entre as variáveis, podem ser obtidos valores numéricos e chegar-se, também, à conclusão da inexistência do limite.

> limit  $((x^2*y-y^2)/(x*y-1)$ ,  $\{x=1,y=1\})$ ;

#### undefined

> 
$$
limit(limit((x^{2} * y - y^{2})/(x * y - 1), \{x = y\}), y = 1);
$$

1

> 
$$
limit(limit((x^{2} * y - y^{2})/(x * y - 1), {x = y^{2}}), y = 1);
$$

$$
\frac{4}{3}
$$

De fato, este limite não existe quando  $(x, y) \rightarrow (1, 1)$ , pois foram obtidos resultados distintos, 1 e  $\frac{4}{3}$ , quando feito  $x = y e x = y^2$ , respectivamente. Isto fornece uma forma de manipular limites e burlar certas limitações do software em casos como os supracitados.

### 7.2 Derivadas de Funções com Várias Variáveis

Seja f(x1, x2, x3, ..., xn) uma função de n variáveis. As derivadas parciais de f podem ser obtidas no Maple de maneira análoga ao cálculo de derivadas de uma variável.

Diff (função, variáveis) = diff (função, variáveis);

Em que o operador Diff plota a representação simbólica da derivada parcial (forma inercial), e o diff realiza o cálculo desta derivada. Assim sendo, não é necessário usar Diff para se obter a derivada, porém usaremos por uma questão organizacional.

**Exemplo 6.** Tomemos uma função  $H(x,y) = \frac{2x^2 + xy^2 + 5y}{3}$  $\frac{y}{y}$ . Calculemos algumas de suas derivadas parciais.

> H :=  $(x, y)$   $\rightarrow$   $(2x^2 + x * y^2 + 5 * y)/y$ ;

$$
H := (x, y) \to \frac{2x^2 + xy^2 + 5y}{y}
$$

Ou

> H :=  $(2x^2 + x * y^2 + 5 * y)$ ;

$$
H := \frac{2x^2 + xy^2 + 5y}{y}
$$

OBS.: Usaremos a segunda forma de declaração da função H em todos os exemplos a seguir, pois há uma restrição com respeito à primeira e o uso dos operadores. Veremos logo em frente a restrição a que nos referimos.

> Diff  $(H, x) = diff (H, x);$ 

$$
\frac{\partial}{\partial x}\left(\frac{xy^2+2x^2+5y}{y}\right) = \frac{y^2+4x}{y}
$$

 $>$  Diff (H, y) = diff (H, y);

$$
\frac{\partial}{\partial y}\left(\frac{xy^2 + 2x^2 + 5y}{y}\right) = \frac{2xy + 5}{y} - \frac{xy^2 + 2x^2 + 5y}{y^2}
$$

> Diff (H, x, y) = diff (H, x, y);

$$
\frac{\partial^2}{\partial y \partial x} \left( \frac{xy^2 + 2x^2 + 5y}{y} \right) = 2 - \frac{y^2 + 4x}{y^2}
$$

 $>$  Diff (H, y, x) = diff (H, y, x);

$$
\frac{\partial^2}{\partial x \partial y} \left( \frac{x y^2 + 2 x^2 + 5 y}{y} \right) = 2 - \frac{y^2 + 4 x}{y^2}
$$

 $>$  Diff (H, x, x) = diff (H, x, x);

$$
\frac{\partial^2}{\partial x^2} \left( \frac{xy^2 + 2x^2 + 5y}{y} \right) = \frac{4}{y}
$$

 $>$  Diff (H, x\$2) = diff (H, x);

$$
\frac{\partial^2}{\partial x^2} \left( \frac{x y^2 + 2 x^2 + 5 y}{y} \right) = \frac{4}{y}
$$

OBS.: Observe que diff (H, x\$2) é o mesmo diff (H, x, x). Isto poupa bastante trabalho em obter derivadas de ordens maiores, como visto no Capítulo 5 para funções de uma variável.

 $>$  Diff (H,x,x,y,y,y) = diff (H,x,x,y,y,y);

$$
\frac{\partial^5}{\partial y^3 \partial x^2} \left( \frac{x y^2 + 2 x^2 + 5 y}{y} \right) = -\frac{24}{y^4}
$$

> Diff  $(H, x $2, y $3) = diff (H, x $2, y $3);$ 

$$
\frac{\partial^5}{\partial y^3 \partial x^2} \left( \frac{x y^2 + 2 x^2 + 5 y}{y} \right) = -\frac{24}{y^4}
$$

Façamos agora uma nota referente a restrição quanto à primeira declaração da função H, mostrada no início dos exemplos anteriores. Se tomarmos a representação H :=  $(x,y) \rightarrow (x * y^2 + 2 * x^2 + 5 * y)/y$  e aplicarmos a função assim declarada em diff(H, x), teremos o seguinte:

> Diff  $(H,x) = diff (H,x);$ 

$$
\frac{\partial}{\partial x} H = 0
$$

O que n˜ao ´e condizente com o resultado esperado. Por que ent˜ao isso acontece? Atentemos aqui ao fato de que o operador diff não admite funções como argumentos, mas sim expressões algébricas. Ao declararmos H da forma como fizemos para os exemplos passados, o operador diff entende H como expressão algébricas. Como então fazer para declarar uma função semelhante ao feito para H e usarmos diff sem problemas? É preciso, após a declaração da função, escrever uma linha  $H(x,y) = H(x,y)$  e tomar um certo cuidado na hora de usar os operadores. Os apóstrofos servem para evitar que o Maple substitua o valor de  $H(x,y)$ , neste caso.

Exemplo 7. Mantenhamo-nos com a função H anterior.

> H := 
$$
(x, y)
$$
  $\rightarrow$   $(2x^2 + x * y^2 + 5 * y)/y$ ;  
\n
$$
H := (x, y) \rightarrow \frac{2x^2 + xy^2 + 5y}{y}
$$
\n>  $\rightarrow$  'H(x,y) ' = H(x,y);  
\n
$$
H(x,y) = \frac{2x^2 + xy^2 + 5y}{y}
$$

> Diff  $(H(x, y), x) = diff(H(x, y), x);$ 

$$
\frac{\partial}{\partial x}\left(\frac{xy^2+2x^2+5y}{y}\right) = \frac{y^2+4x}{y}
$$

Chegando no resultado desejado. Aqui foi dada uma forma particular, contudo este procedimento vale para o caso geral.

### 7.3 Integrais com Várias Variáveis

Assim como para limites e derivadas, a sintaxe usada no cálculo de integrais de funções de mais de uma variável é análoga à usada para uma só variável.

```
Int (função, variável=intervalo) = int (função, variável=intervalo);
```
O campo intervalo n˜ao precisa ser preenchido no caso de integrais indefinidas. A diferença entre os operadores Int e int é similar à diferença entre Diff e diff, Int permite a saída da representação simbólica da integração, enquanto que int é o operador que de fato efetua o cálculo. Tal como o diff, int não admite funções como argumentos.

Exemplo 8. Seja uma função cuja lei de formação é dada por  $x^2y - xy$ . Podemos calcular integrais definidas e indefinidas desta função em relação às suas variáveis.

> Int  $(x^2 * y - x * y, x) = \text{int } (x^2 * y - x * y, x);$ 

$$
\int (x^2 y - xy) dx = \frac{1}{3}x^3 y - \frac{1}{2}x^2 y
$$

> Int  $(x^2 * y - x * y, y) = \text{int } (x^2 * y - x * y, y);$ 

$$
\int (x^2 y - xy) dy = \frac{1}{2} y^2 x^2 - \frac{1}{2} xy^2
$$

> Int  $(x^2 * y - x * y, x = 1..3)$  = int  $(x^2 * y - x * y, x = 1..3)$ ;

$$
\int_{1}^{3} (x^2 y - xy) \, dx = \frac{14}{3} y
$$

A seguir, faremos o procedimento análogo ao que fizemos com derivadas.

Exemplo 9. Mantenhamo-nos com a função anterior, mas procedamos sua integração indefinida declarando-a como função. O procedimento é correlato ao utilizado para derivadas.

>  $J:=(x,y) \to x^2 * y - x * y;$  $J := (x, y) \rightarrow x^2y - yx$  $> J (x,y) = J (x,y);$  $J(x,y) = x^2y - xy$ 

$$
> Int(J(x,y),x) = int(J(x,y),x);
$$

$$
\int J(x, y) dx = \frac{1}{3} x^3 y - \frac{1}{2} x^2 y
$$

Bem como no caso visto para derivadas, as aspas servem para evitar que o Maple substitua a função.

Em certos casos, integrais definidas de funções com duas ou mais variáveis não possuem solução (não há convergência), donde o resultado retornado pelo Maple  $é$  undefined. Vejamos um exemplo.

**Exemplo 10.** Tomemos uma função dada por  $\frac{1}{xy}$ . > Int  $(1/(x*y), x) = int (1/(x*y), x);$ 

$$
\int \frac{1}{xy} \, \mathrm{d}x = \frac{\ln(x)}{y}
$$

> Int  $(1/(x*y), y) = int (1/(x*y), y);$ 

$$
\int \frac{1}{xy} \, dy = \frac{\ln(y)}{x}
$$

> Int  $(1/(x*y), x=-10..10) = int (1/(x*y), x=-10..10);$ 

$$
\int_{-10}^{10} \frac{1}{xy} \, \mathrm{d}x = \text{undefined}
$$

Logo, a integral definida acima não existe.

### 7.4 Integrais Duplas e Triplas

Para o cálculo de integrais duplas e triplas, o pacote student possui dois comandos inerciais (comandos de representações simbólicas, como o Diff e o Int) que auxiliam neste processo. São eles: Doubleint e Tripleint. O value aplicado a essas formas inerciais permite o cálculo de seus valores.

Doubleint  $(f(x,y), x=a..b, y=c..d)$ 

Equivalente a Int  $(Int(f(x,y), x=a.b), y=c.d)$ .

Tripleint  $(g(x, y, z), x=a..b, y=c..d, z=e..f)$ 

Equivalendo a Int (Int ( $g(x, y, z)$ ,  $x=a.b$ ),  $y=c.d$ ),  $z=e.f$ ). Em que a.b, c.d e e.f são as variações de x, y, e z, respectivamente. Para a obtenção do resultado final de integração, atentando ao fato de Doubleint e Tripleint serem operadores inerciais, teremos de pôr :  $\gamma$ =value( $\gamma$ ); logo após o uso de quaisquer daqueles dois operadores, que seria equivalente ao operador int. Vejamos alguns exemplos que elucidem o que passamos até o momento.

Exemplo 11. Faremos a integração definida da função  $x^2y - xy$ , com x variando de  $0$  a 1 e y variando de  $2$  a 4. Inicialmente, façamos sem os recursos do pacote student.

$$
\int_{2}^{4} \int_{0}^{1} (x^2 y - xy) \, \mathrm{d}x \, \mathrm{d}y = -1
$$

> Int (Int  $(x^2*y-x*y,x=0..1)$ , y=2..4) = int (int  $(x^2 * y - x * y, x = 0..1)$ , y=2..4);

Utilizando-nos do pacote student, teríamos:

> with (student): > Doubleint  $(x^2 * y - x * y, x=0..1, y=2..4)$  :%=value(%);

$$
\int_{2}^{4} \int_{0}^{1} \int_{1}^{3} (x^{3} y^{2} z - 2 x^{2} y - 5 x y z + y^{3} + z^{3}) dx dy dz = \frac{251}{3}
$$

**OBS.**: Repare que, assim como visto em operações com inserção de pacotes, para o uso do pacote student ´e preciso inserir a linha with (student):, e n˜ao se deve fechá-la com o ; usual, mas sim com :. Note também a sintaxe para a obtenção do resultado.

Exemplo 12. Desta vez, vamos a uma integração tripla da função  $z^3 - 2x^2y + z^2z^2$  $y^3 - 5xyz + x^3y^2z$ , com  $1 \le x \le 3, 0 \le y \le 1$  e  $2 \le z \le 4$ . Analogamente ao exemplo anterior, faremos primeiramente sem o pacote student e posteriormente com ele.

> Int (Int ( $z^3 - 2x^2y + y^3 - 5xyz + x^3y^2z$ , x=1..3), y=0..1), z=2..4) = int (int (int >  $(z^3 - 2x^2y + y^3 - 5xyz + x^3y^2z$ , x=1..3), y=0..1), z=2..4);  $\int_{2}^{4} \int_{1}^{1} \int_{1}^{3} (x^3 y^2 z - 2x^2 y - 5xyz + y^3 + z^3) dx dy dz = \frac{251}{3}$ 

**Comentário**: o membro direito da igualdade, juntamente com o símbolo  $=$ , poderia ser substituído por :  $\gamma = \text{value}(\%)$ ; sem perda de generalidade, o que levaria a:

> Tripleint ( $z^3 - 2x^2y + y^3 - 5xyz + x^3y^2z$ , x=1..3, y=0..1, z=2..4)  $:\% = \text{value}(\%)$ ;

$$
\int_{2}^{4} \int_{0}^{1} \int_{1}^{3} (x^{3} y^{2} z - 2 x^{2} y - 5 x y z + y^{3} + z^{3}) dx dy dz = \frac{251}{3}
$$

Com o pacote student:

> with (student): > Tripleint  $(z^3 - 2x^2y + y^3 - 5xyz + x^3y^2z$ , x=1..3, y=0..1, z=2..4)  $:\% = \text{value}(\%)$ ;  $\int_{2}^{4} \int_{0}^{1} \int_{1}^{3} (x^3 y^2 z - 2x^2 y - 5xyz + y^3 + z^3) dx dy dz = \frac{251}{3}$ 

Lembre-se! Não é necessário repetir o with (student) toda vez que for usar um comando do pacote.

Exemplo 13. É possível calcular também integrais duplas em coordenadas polares e integrais triplas em coordenadas esféricas ou cilindricas através do Maple. Vejamos primeiramente um caso com integrais duplas. Seja a função  $\theta tan\rho,$ com  $0\leq\rho\leq\theta$  $\frac{\pi}{e}$  $\frac{\pi}{2} \leq \theta \leq \pi.$ 

> with (student): > Doubleint (theta\*tan(rho), rho=0..theta, theta=pi/2..pi)  $:\% = \text{value}(\%)$ ;

$$
\int_{\frac{1}{2}\pi}^{\pi} \int_{0}^{\sin(\theta)} \theta \tan(\rho) d\rho d\theta = \int_{\frac{1}{2}\pi}^{\pi} \int_{0}^{\sin(\theta)} \theta \tan(\rho) d\rho d\theta
$$

Exemplo 14. No caso acima, vimos um exemplo em que o Maple não foi eficiente no cálculo. Neste exemplo, continuaremos com dupla integração e o uso de coordenadas polares. Nossa função será  $\theta \sin \rho$ , com  $0 \leq \rho \leq \cos \theta$  e  $\frac{\pi}{2}$  $\frac{\pi}{2} \leq \theta \leq \pi.$ 

> with (student): > Doubleint (rho\*sin(theta), rho=0..cos(theta), theta=pi/2..pi) : $\frac{\%}{\%}$ =value(%);

$$
\int_{\frac{1}{2}\pi}^{\pi} \int_{0}^{\cos(\theta)} \rho \sin(\theta) d\rho d\theta = \frac{1}{6} \cos\left(\frac{1}{2}\pi\right)^{3} - \frac{1}{6} \cos(\pi)^{3}
$$

**Exemplo 15.** Para a integral tripla de  $\frac{\rho}{7}$  em coordenadas cilíndricas ou esféricas, com  $0 \le z \le \rho^3$ ,  $0 \le \rho \le 4sin\theta$  e  $0 \le \theta \le \frac{1}{4}$  $\frac{\pi}{4}$ , teremos então:

> with (student): > Tripleint  $(rho/7, z = 0..rho^3, rho = 0..4 * sin(theta), theta = 0..pi/4)$ :%=value(%);

$$
\int_{0}^{\frac{1}{4}\pi} \int_{0}^{4\sin(\theta)} \int_{0}^{\rho^{3}} \frac{1}{7} \rho \,dz \,d\rho \,d\theta = \frac{8192}{525} - \frac{1024}{175} \sin\left(\frac{1}{4}\pi\right)^{4} \cos\left(\frac{1}{4}\pi\right)
$$

$$
- \frac{4096}{525} \sin\left(\frac{1}{4}\pi\right)^{2} \cos\left(\frac{1}{4}\pi\right) - \frac{8192}{525} \cos\left(\frac{1}{4}\pi\right)
$$

## Capítulo 8

# Problemas de Cálculo Diferencial e Integral

### 8.1 Somatórios, Produtórios e Séries de Potências

#### 8.1.1 Somatórios

No Maple, podemos calcular somatórios usando o comando sum $(f(k), k=a..b)$ . Esse comando admite dois parâmetros: o primeiro com o termo geral  $f(k)$  do somatório, dependendo de um inteiro k, e o segundo com o intervalo de variação da variável no formato k = a.b, significando que  $a \le k \le b$ .

**Exemplo 1.** A soma da progressão geométrica cujo termo geral é  $a_k = 3^k$ , com k variando de 1 a k, é calculada com o comando:

 $> \text{sum}(3^n, k = 1..n);$ 

$$
\frac{1}{2}3(n+1) - \frac{3}{2}
$$

**Exemplo 2.** A soma da progressão aritmética cujo termo geral é  $a_k = 2k + 5$ , é calculada com o comando:

 $>sum(2k+5, k=1..n);$ 

$$
(n+1)^2 + 4n - 1
$$

Podemos também obter uma soma de uma quantidade infinita de termos, inserindo infinity no intervalo de variação.

Exemplo 3. Cálculo da soma de uma progressão geométrica infinita cujo termo geral é  $(\frac{3}{5})^n$ .

 $\text{sum}((3/5)^n, k=0 \dots \text{infinity});$ 

5 2

A forma inercial possui a mesma sintaxe, sendo que o S é maiúsculo: Sum $(f(k),k=a.b)$ . Ela pode ser calculada aplicando um comando value.

#### Exemplo 4.

$$
\begin{aligned}\n&\text{Sum(a[k], k=1..20)} = \text{sum(a[k], k=1..20)}; \\
&\sum_{k=1}^{20} a_k = a_1 + a_2 + a_3 + a_4 + a_5 + a_6 + a_7 + a_8 + a_9 + a_{10} + a_{11} + a_{12} + a_{13} + a_{14} + a_{15} + a_{16} + a_{17} + a_{18} + a_{19} + a_{20}\n\end{aligned}
$$

Como já visto, a forma inercial não dá o valor, só indica o cálculo. Logo, faz-se necessário o uso de um comando do tipo value, sobre o qual falaremos mais adiante.

#### Exemplo 5.

$$
\verb|\llimit| (Sum(a(k)/k!, k = 0..n), k = infinity) = exp(a); \newline \hspace{2.5cm} \lim_{k \to \infty} \sum_{k=0}^{n} \frac{a^k}{k!}
$$

O Maple conhece o valor da soma de várias séries infinita, para saber o resultado, valor, da série, basta atribuir ao final da forma inercial o comando : $\frac{0}{0}$ =value(%);

#### Exemplo 6. A série harmônica:

 $>\texttt{Sum}(\frac{1}{n}, \texttt{n=1..infity}):$ %=value(%);  $\sum_{i=1}^{\infty}$ 1  $\frac{1}{k} = \infty$ 

O que determina a divergência da série harmônica.

 $k=1$ 

#### Exemplo 7.

 $>\texttt{Sum}(\frac{1}{n!}, \texttt{n=0..infinity}):$ %=value(%);

$$
\sum_{n=0}^{\infty} \frac{1}{n!} = e
$$

Logo, a série converge para a constante de Euler.

#### 8.1.2 Produtórios

O cálculo de produtórios é bastante similar ao do somatório, sendo a sintaxe a mesma e o comando é dado por product. Aqui também temos a forma inercial, onde o P é maiúsculo, e a forma inercial é dada por Product. Vejamos alguns exemplos.

Exemplo 8. Calculando o valor de 10!:

 $\text{Product}(k, k=1..10):$ %=value(%);

$$
\prod_{k=1}^{10} k = 3628800
$$

Vale ressaltar que o mesmo valor (10!) pode ser calculado ainda como já discutido no Capítulo 1.

**Exemplo 9.** Calculando o valor de  $\prod^{10}$  $k=1$  $k+1$  $\frac{1}{k}$ .

>Product((k+1)/k,k=1..10):%=value(%);

$$
\prod_{k=1}^{10} \frac{k+1}{k} = 11
$$

#### 8.1.3 Séries de Potências

O Maple possui vários comandos que podem ser utilizados para trabalhar com séries de potências. O que iremos utilizar é um dos mais simples; com ele podemos obter o desenvolvimento em série de Taylor de uma função. A sintaxe do comando é dada por Taylor( $f(x)$ , x=a, n) ou series( $f(x)$ , x=a, n), onde  $f(x)$  $\acute{e}$  uma expressão algébrica na variável x, a é o ponto em torno do qual será feito o desenvolvimento em séries(ou seja, os termos da séries são potências de  $(x - a)$ ) e n corresponde à ordem do polinômio. Vejamos alguns exemplos.

Exemplo 10. Aqui faremos um desenvolvimento de Taylor da função  $sen(x)$  em série de potências de x e de  $(x1)$ . Depois, convertemos as séries obtidas para polinômios com um comando convert(série, polynom).

>S1=taylor(sin(x),x=0,10);

$$
x - \frac{1}{6}x^3 + \frac{1}{120}x^5 - \frac{1}{5040}x^7 + \frac{1}{362880}x^9 + O(x^{11})
$$

 $>$ S2=taylor(sin(x), x=1,4);

$$
sin(1) + cos(1)(x-1) - \frac{1}{2}sin(1)(x-1)^2 - \frac{1}{6}cos(1)(x-1)^3 + O((x-1)^4)
$$

Note que  $O(f((x-a)^n))$  representa a função que tende a 0 mais rapidamente do que f(x-a), quando  $x \to a$ ; ou seja, significa que  $\lim_{x \to a} \frac{O(f((x-a)^n))}{f(x-a)}$  $\frac{f((x-a)-f)}{f(x-a)} = 0$ . Por exemplo, o  $O(x^{10})$ , utilizado anteriormente, significa que  $\lim_{x\to 0}$  $O(x^{10})$  $\frac{(\omega)}{x^{10}} = 0.$ 

Agora, converteremos os exemplos anteriores para polinômios:

$$
\text{SP1:} = \text{convert}(S1, \text{polynom});
$$
\n
$$
x - \frac{1}{6}x^3 + \frac{1}{120}x^5 - \frac{1}{5040}x^7 + \frac{1}{362880}x^9
$$
\n
$$
\text{SP2:} = \text{convert}(S2, \text{polynom});
$$
\n
$$
\sin(1) + \cos(1)(x - 1) - \frac{1}{2}\sin(1)(x - 1)^2 - \frac{1}{6}\cos(1)(x - 1)^3
$$

#### 8.1.4 Cálculo de Áreas

Para resolvermos problemas com cálculos de áreas, precisamos determinar os pontos de interseção dos gráficos e conhecer as posições das curvas.

**Exemplo 11.** Se quisermos calcular a área delimitada pelos gráficos de  $k(x) = x+1$ e por  $j(x) = (x + 1)(x - 1)$ , primeiramente definimos essas funções.  $>k:= x+1$ ;

$$
k{:=}\ x{+}1
$$

 $>i := (x+1)(x-1);$ 

 $j:=(x+1)(x-1)$ 

A segunda etapa é determinar os pontos de interseção dos gráficos; isso podemos fazer usando um comando solve ou fsolve.

 $>S$ : = solve  $(k=j)$ ;

 $S := -1, 2$ 

Associamos a cada ponto de interseção uma letra.

 $>a:= S[1]; b:= S[2]$ 

$$
a := -1
$$

$$
b := 2
$$

Ficamos, assim, com os gráficos interceptando nos pontos  $a = -1$  e  $b = 2$  do domínio comum a essas funções. Precisamos identificar qual o gráfico que aparece em cima e qual gráfico aparece em baixo para realizar corretamente o processo de integração. Para isso, construímos os gráficos k e j através do comando plot no intervalo  $[a, b]$ .

 $\text{plot}([k,j], x=a..b);$ 

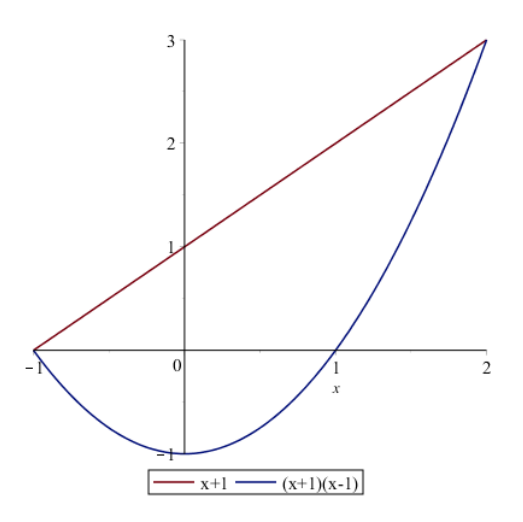

Na figura, percebemos que o gráfico da função k aparece acima do gráfico da função j. Portanto, calculamos a integral da diferença de  $kj$  no intervalo  $[a, b]$ , que corresponde ao valor numérico I da área procurada.

 $>I := int(k-j, x=a..b);$ 

$$
I=\frac{1}{6}
$$

Exemplo 12. Queremos calcular a área do gráfico delimitada pelas funções  $g(x)$  =  $x^2 e h(x) = 1.$ 

1. Plotando as funções.

 $>g$ :=  $x^2$ ; h:= 1;

$$
g := x^2
$$

$$
h := 1
$$

2. Determinando os pontos de interseção.

```
>S:= solve (g=h);
```

$$
J:=-1,1
$$

 $>a:= J[1]; b:= J[2]$ 

$$
a:=-1
$$
  

$$
b:=1
$$

3. Conhecendo a função de cima e a função de baixo.

>plot([g,h],x=a..b);

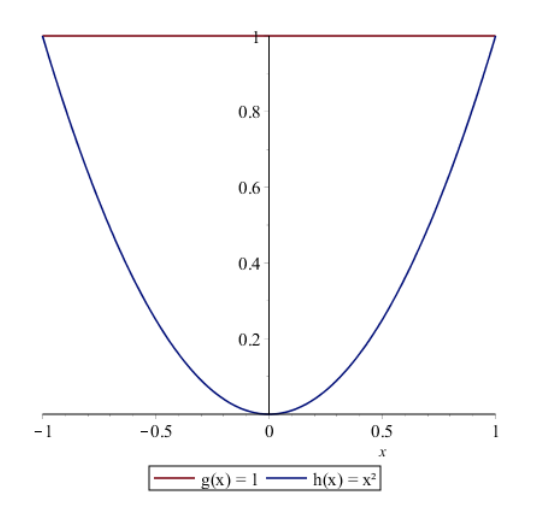

 $4.$  Integrando a função de cima menos a de baixo.  $\,$ 

 $\geq i := \text{int}(h-g, x=a \ldots b);$ 

$$
I=\frac{4}{3}
$$

## Capítulo 9

# Equações Diferenciais Ordinárias

## 9.1 Definição

Uma Equação Diferencial Ordinária (EDO) é uma equação da forma

$$
F(x, y(x), y'(x), y''(x), \dots, y^{(n)}(x)) = 0
$$

envolvendo uma função incógnita  $y = y(x)$  e suas derivadas ou suas diferenciais. x é a variável independente,  $y$  é a variável dependente e o símbolo  $y^k$  denota a derivada de ordem k da função  $y = y(x)$ .

#### Exemplos:

1.  $y'' + 3y' + 6y = \sin(x);$ 2.  $(y'')^3 + 3y' + 6y = \tan(x);$ 3.  $y'' + 3yy' = e^x;$ 4.  $y' = f(x, y)$ .

## 9.2 Ordem e Grau de uma Equação Diferencial

A ordem de uma equação diferencial é a ordem da mais alta derivada da função incógnita que ocorre na equação. Grau é o valor do expoente para a derivada mais alta da equação, quando a equação tem a forma de um polinômio na função incógnita e em suas derivadas, como por exemplo:

$$
Ay^3 + By^2 + Cy^1 + Dy^0 = 0.
$$

Exemplos:

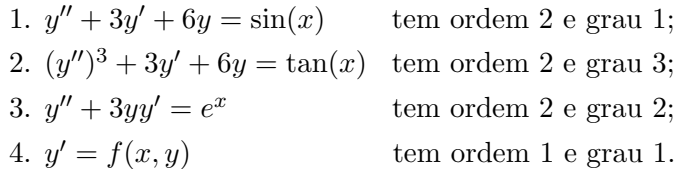

## 9.3 Solução de uma Equação Diferencial Ordinária

Exemplos:

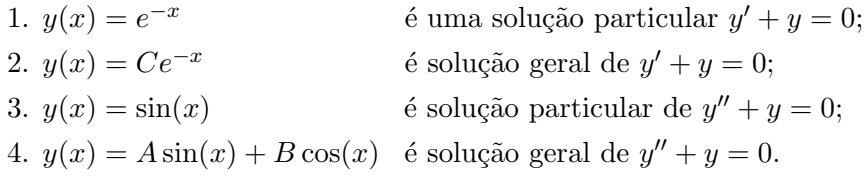

## 9.4 Solução de uma Equação Diferencial Ordinária com o Maple

Pacotes necessários:

with(DEtools); with(plots); with(Student); with(student). Comandos mais utilizados:

> dsolve(ode);  $dsolve(ode, y(x), extra\,)$ ;  $dsolve(edo, ICs, y(x), extra\,)$ ; dsolve(sysODE, ICs, funcs, extra\_args).

Os comandos acima possuem os seguintes significados

 $ode - equac\tilde{a}o$  diferencial ordinária;  $y(x)$  - qualquer função indeterminada de uma variável;  $\textit{ICs}$  - condições iniciais de uma equação diferencial;  $sysODE$  - um conjunto com um sistema de Equações Diferenciais Ordinárias; funcs - um conjunto com funções indeterminadas; extra args - opcional, dependendo do tipo de problema a ser resolvido, como por exemplo:

> "*implicit*" - quando se deseja a solução na forma implícita; "explicit" - quando se deseja a solução na forma explícita;

Obs.: O comando mais utilizado para resolver EDO é o **dsolve**, que é capaz de resolver diferentes tipos de problemas de EDOs que incluem desde simples equações, como sistema de Equações Diferenciais Ordinárias, envolvendo ou não condições iniciais, bem como soluções numéricas.

Exemplo 1. Consideremos como exemplo a EDO  $y' + 2ty - t = 0$  ou,  $y' = t - 2ty =$  $f(t, y)$ .

- $> with (DEtools):$
- $> with (plots):$
- $> with (Student):$
- $> with (student):$

Agora, vamos definir a EDO por

 $> edo1 := diff(y(t), t) + 2ty(t) - t = 0;$ 

O comando *dsolve* produz a sulução geral de uma EDO. Observe o aparecimento da constante artitrária " $\mathbb{C}\mathbf{I}$ ".

 $> dsolve(edo1);$ 

Exemplo 2. A equação  $y' = y$  tem como solução geral  $y = Ce^x$ , com C igual a uma constante.

 $> edo2 := diff(y(x), x) - y(x) = 0;$ 

## 9.5 Obtendo uma Solução Particular ou Resolvendo um Problema de Valor Inicial

O mesmo comando anterior também produz soluções particulares, ou seja, com condições iniciais dadas.

**Exemplo 3.** Aplicando na equação do Exemplo 1 uma condição inicial  $y(0) = 0$ , obtemos

 $> dsolve({\{edo1, y(0) = 0\}}, y(t));$ 

Exemplo 4. Aplicando na equação do Exemplo 2 uma condição inicial  $y(0) = 2$ , obtemos

 $> dsolve({\{edo2,y(0) = 2\}, y(t));}$ 

**Exemplo 5.** Resolva a equação diferencial de segunda ordem  $y'' + y = 0$ .

Primeiro, define-se a equação

 $> edo3:=diff(y(x), x, x)+y(x);$ 

Daí, usa-se o comando *dsolve* para encontrar a solução geral da equação.

Logo após, é preciso encontrar uma solução particular. Disso, defini-se as condições iniciais.

 $> ics:=y(0)=0, D(y)(0)=1;$ 

Finalmente, usa-se o comando *dsolve* para encontrar a solução particular.

 $> dsolve(edo 3, ics);$ 

## Referências Bibliográficas

- [1] Rodrigo Hausen, Métodos de Demonstração, 2013.
- [2] Elon L. L., Paulo C. P. C., Eduardo W., Augusto C. M., A Matemática do Ensino Médio, 9<sup>0</sup>.ed., Rio de Janeiro, SBM, 2006.
- [3] Érica Valeria Alves, Márcia Regina Ferreira de Brito, Relações entre a percepção da estrutura de um problema, a memória e a memória matemática, Temas psicol. v.15 n.2, Ribeirão Preto, 2007.
- [4] William E. Boyce, Richard C. DiPrima, Equações Diferenciais Elementares e Problemas de Valores de Contorno, 9<sup>ª</sup> e.d., Rio de Janeiro (tradução), editora LTC, 2013.
- [5] Laboratório de Apoio Computacional IV, disciplina do curso de Bacharelado em Matemática, Estrutura Curricular 04, 2002.